Муниципальное бюджетное общеобразовательное учреждение Ханты-Мансийского района "Средняя общеобразовательная школа п. Горноправдинск"

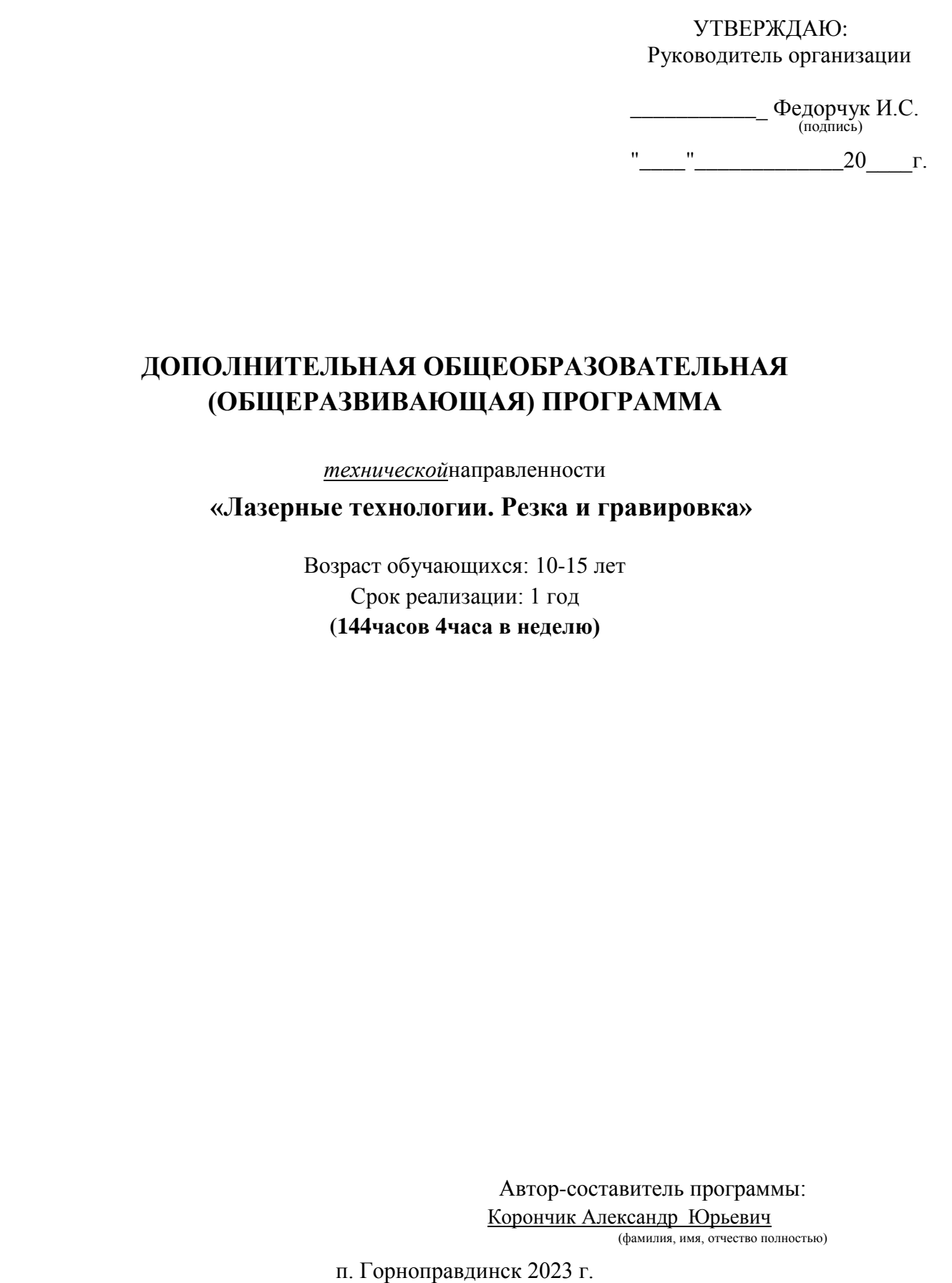

# **ДОПОЛНИТЕЛЬНАЯ ОБЩЕОБРАЗОВАТЕЛЬНАЯ (ОБЩЕРАЗВИВАЮЩАЯ) ПРОГРАММА**

*технической*направленности

#### **«Лазерные технологии. Резка и гравировка»**

Возраст обучающихся: 10-15 лет Срок реализации: 1 год **(144часов 4часа в неделю)**

> Автор-составитель программы: Корончик Александр Юрьевич (фамилия, имя, отчество полностью)

## **Планируемые результаты прохождения базового уровня.**

#### **Личностные универсальные учебные действия**

*У обучающихся будут сформированы:*

- Интерес к новым видам творчества, к новым способам самовыражения;
- познавательный интерес к новым способам исследования технологий и материалов;

#### **Регулятивные универсальные учебные действия**

*Обучающиеся научатся:*

- планировать свои действия;
- адекватно воспринимать оценку педагога;
- различать способ и результат действия.

#### **Коммуникативные универсальные учебные действия**

*Обучающиеся смогут:*

- договариваться, приходить к общему решению;
- учитывать разные мнения и обосновывать свою позицию;
- осуществлять взаимный контроль и оказывать партнёрам в сотрудничестве необходимую взаимопомощь.

#### **Познавательные универсальные учебные действия**

*Обучающиеся научатся:*

- осуществлять поиск нужной информации для выполнения художественной задачи с использованием учебной и дополнительной литературы в открытом информационном пространстве ,вт.ч. контролируемом пространстве Интернет;
- анализировать объекты, выделять главное;
- осуществлять синтез (целое из частей);

#### **проводить сравнение, классификацию по разным критериям;**

#### **Содержание учебно-тематического плана**

#### **I. Введение. Техника безопасности**

#### **Тема1.Введение. Техника безопасности**

**Теория.** Техника безопасности поведения в мастерской и при работе с лазерным комплексом. Инструктаж по санитарии. Распорядок дня. Расписание занятий. Программа занятий на курс.

**Формы контроля:** Беседа. Анкетирование.

## **II. Интерфейс программы CorelDRAWGraphicsSuite.**

# **III. Тема1.Интерфейс программы Core lDRAW Graphics**

# **Suite**

**Теория.** Введение в компьютерную графику. Компактная панель и типы инструментальных кнопок.Создание пользовательских панелей инструментов. Простейшие построения.

**Практика.** Настройка рабочего стола. Построение отрезков, окружностей, дуг и эллипсов.

# **Тема2.Полезные инструменты**

**Теория.** Простейшие команды в CorelDRAWGraphicsSuite.

**Практика.** Сдвиг и поворот, масштабирование и симметрия, копирование и деформация объектов, удаление участков.

**Формы контроля:**Тестирование.

# **IV. Подготовка векторов и чертежей для станков с ЧПУ**

# **Тема1.Выделение и преобразование объектов в CorelDRAW**

**Теория.** Выделение скрытых объектов. Выделение всех объектов. Инструменты для преобразований.

**Практика.** Практическая работа№1.«Работа с векторным графическим редактором CorelDraw».

# **Тема2.Перемещение объектов , вращение и изменение размеров объектов в CorelDRAW**

**Теория.** Перемещение при помощи мышки, горячие клавиши. Перемещение объектов при помощи стрелок, настройка приращения. Точные перемещения путем ввода числовых значений. Точные перемещения с использованием динамических направляющих. Вращение объектов. Изменение размеров объекта.

**Практика.** Практическая работа№2 «Создание простейших рисунков в CorelDraw».

# **Тема3.Копирование объектов, создание зеркальных копий**

**Теория.** Дублирование. Клонирование. Зеркальная копия. Диспетчер видов .Выровнять и распределить. Соединить кривые.

**Практика.** Практическая работа №3 «Работа с векторным графическим редактором CorelDraw». Выделение и редактирование объекта в группе. Создание групп выбора. **Практика.** Практическая работа№4"Трансформация созданных объектов в CorelDraw". **Тема5.Масштабирование отсканированных чертежей в CorelDRAW**

**Теория.** Быстрый способ по соответствию масштаба отсканированного чертежа к масштабу рабочего пространства программы CorelDRAW при помощи инструмента PowerClip. **Практика.** Практическая работа№5 "Работа над текстом."

# **Тема6.Быстрая обрисовка вектором в CorelDRAW. Работа с узлами (типы узлов, назначение)**

**Теория.** Инструмент Форма. Обзор инструментов Ломаная линия, Кривая через3точки,В-сплайн.

**Практика.** Практическая работа№6"Технология быстрого перевода рисунка в вектор".

## **Тема7.Трассировка растрового изображения в CorelDraw**

**Теория.** Что такое трассировка? Быстрая трассировка растрового изображения. Трассировка логотипа вручную. Управление цветами в результатах трассировки.

**Практика.**Практическаяработа№7 «Трассировка логотипа, изображений».

**Формы контроля:** Самостоятельная работа. Наблюдение.

## **V. Материалы для лазерной резки и гравировки**

## **Тема1.Технология лазерной резки и гравировки.Дерево**

**Теория.** Массив дерева. Фанера. Технология гравировки по дереву. Технология векторной резки древесины.

**Практика .**Практическая работа№1"Резка и гравировка фанеры".

## **Тема2.Технология лазерной резки и гравировки. Бумага**

**Теория.** Технология гравировки бумаги. Технология векторной резки бумаги

**Практика.** Практическая работа№2"Резка и гравировка бумаги".

# **Тема3.Технология лазерной резки и гравировки. Картон**

**Теория.** Технология гравировки Картона. Технология векторной резки Картона.

**Практика.** Практическая работа№3"Резка и гравировка алюминия".

**Формы контроля:**Тестирование.

**VI.Подготовка файлов в CorelDRAW для лазерной резки и гравировки на лазерном станке**

**Тема1. Создание макета для лазерной резки**

**Теория.** Создание макетов для лазерной резки.

## **Практика.** Выполнить чертёж сувенира на

CorelDraw, для резки.

## **Тема 2. Подготовка макета для загрузки в лазерный станок**

**Теория.** Как подготовить макет для загрузки.

**Практика.** Подготовка расходного материала для загрузки и резки металла.

## **Тема 3. Создание макета для лазерной**

**гравировки Теория.** Как создать макет для

гравировки.

**Практика.** Практическая работа.Изменение формата изображения для лазерной гравировки.

## **Тема 4. Загрузки макета в лазерный станок**

**Теория.** Как загрузить в лазерный станок макет.

**Практика.** Практическая работа. Загрузка расходного материала на лазерный станок.

Настройка лазерного станка. Экспортирование проекта для резки.

**Формы контроля:** Самостоятельная работа. Наблюдение.

# **VII. Ориентировочные параметры лазерной резки и**

**гравировки**

# **VIII. Тема1. Резка**

**Теория.** Как происходит процесс резки на лазерном станке.

**Практика.** Изучение лазерногостанкаврезкеразличныхрасходныхматериалов.

# **Тема2.Гравировка**

**Теория.** Как происходит процесс гравировки.Как с помощью программы CorelDraw подготовить изображение к гравировке.

# **V.Проектная деятельность**

# **Тема1.Проект №1**

**Теория.** Алгоритм проектирования. Постановка проекта. целей,

**Практика.** Выполнение индивидуального проекта.

# **Тема2.Проект №2**

**Теория.** Алгоритм проектирования. Постановка проекта. целей,

**Практика.** Выполнение индивидуального проекта.

## **Тема3. Проект №3**

**Теория.**Алгоритм проектирования. Постановка проекта. целей,

**Практика.** Выполнение индивидуального проекта.

## **Тема4.Проект №4**

**Теория**. Алгоритм проектирования. Постановка проекта. целей,

**Практика.** Выполнение индивидуального проекта.

#### **Тема5.Проект №5**

**Теория.**Алгоритм проектирования. Постановка проекта. целей,

**Практика.** Выполнение индивидуального проекта.

#### **Тема7.Проект №6**

**Теория.** Алгоритм проектирования. Постановка проекта.

**Практика.** Выполнение индивидуального проекта.

#### **Тема8.Проект №7**

**Теория.** Алгоритм проектирования. Постановка проекта.

**Практика .**Выполнение индивидуального проекта.

## **Тема9.Проект №8**

**Теория.** Алгоритм проектирования. Постановка проекта.

**Практика .**Выполнение индивидуального проекта.

**Формы контроля:** Тестирование. Самостоятельная работа. Наблюдение.

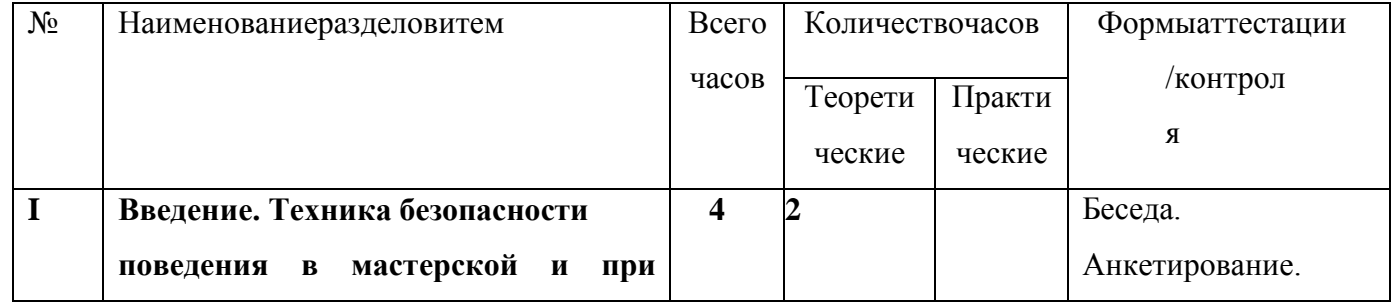

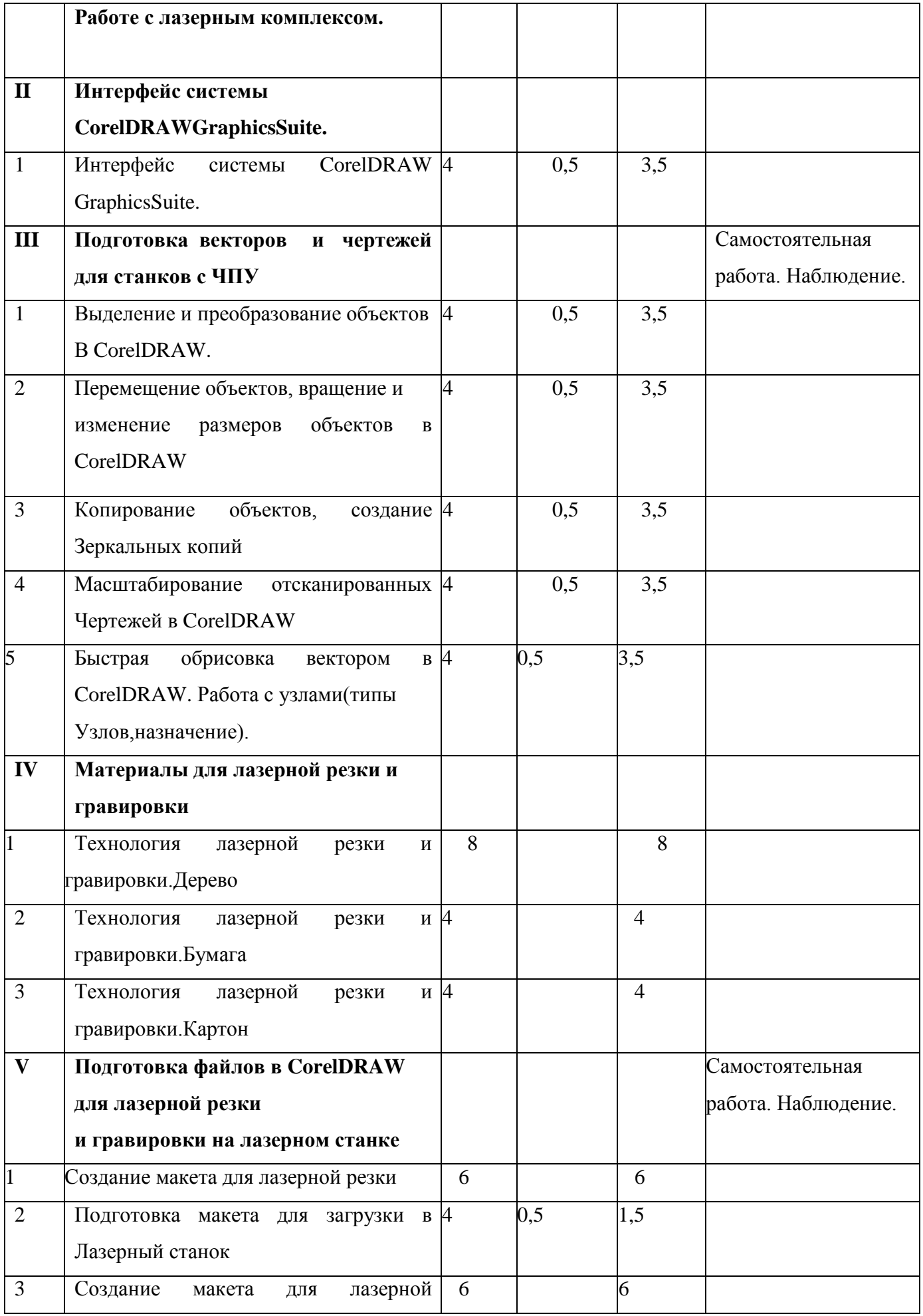

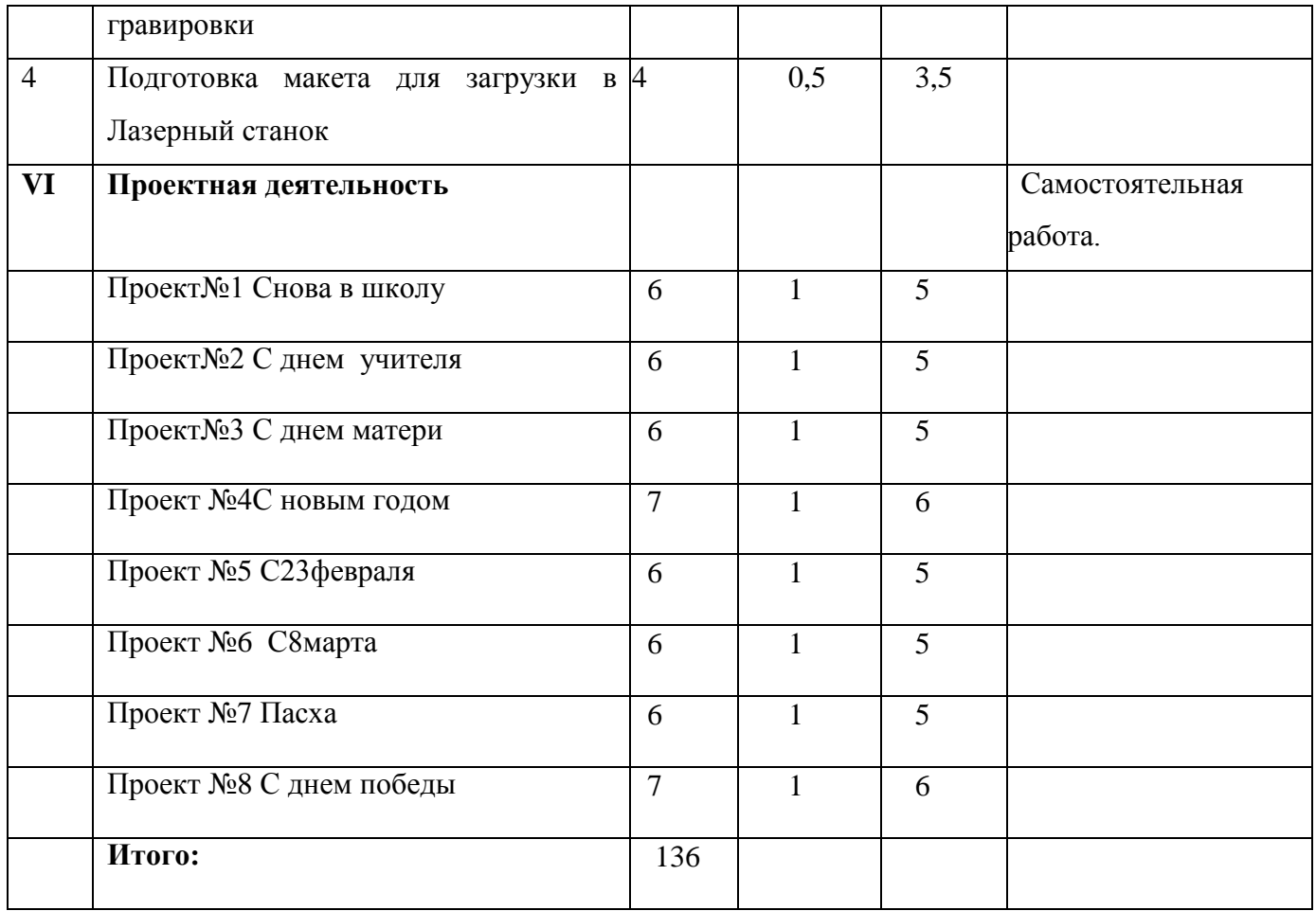